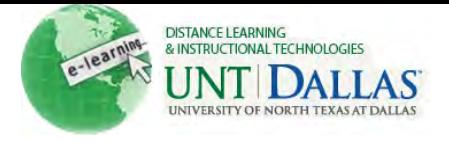

■ [View the video tutorial](http://ondemand.blackboard.com/r91/movies/bb91_groups_creating_group_sets.htm)

# **Create a Self-Enrollment Group Set**

Create formal groups of Students to collaborate on work. Groups can be created one at a time or in sets. Selfenrollment allows Students to add themselves to a Group using a sign-up sheet. Make sign-up sheets available to Students on the Groups listing page or by adding a link to a course area, such as a Content Area, folder, Learning Module, or Lesson Plan. When creating a Group using sign-up sheets, the Group can be immediately available to use or made available after all members have signed up.

Each Group has its own space, or homepage, with links to tools to help Students collaborate. Only the Instructor and the Group members can access the Group tools.

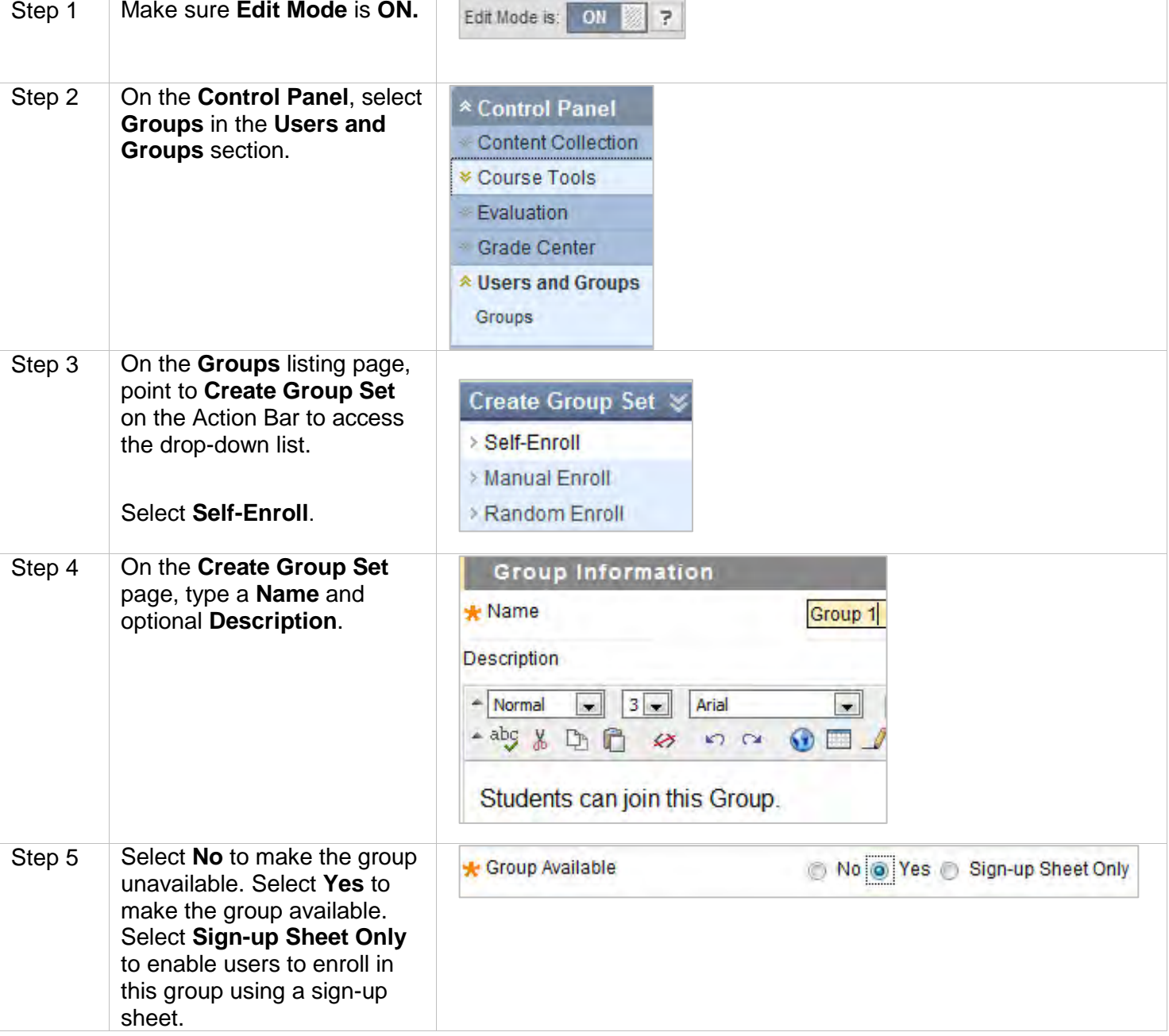

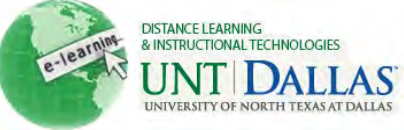

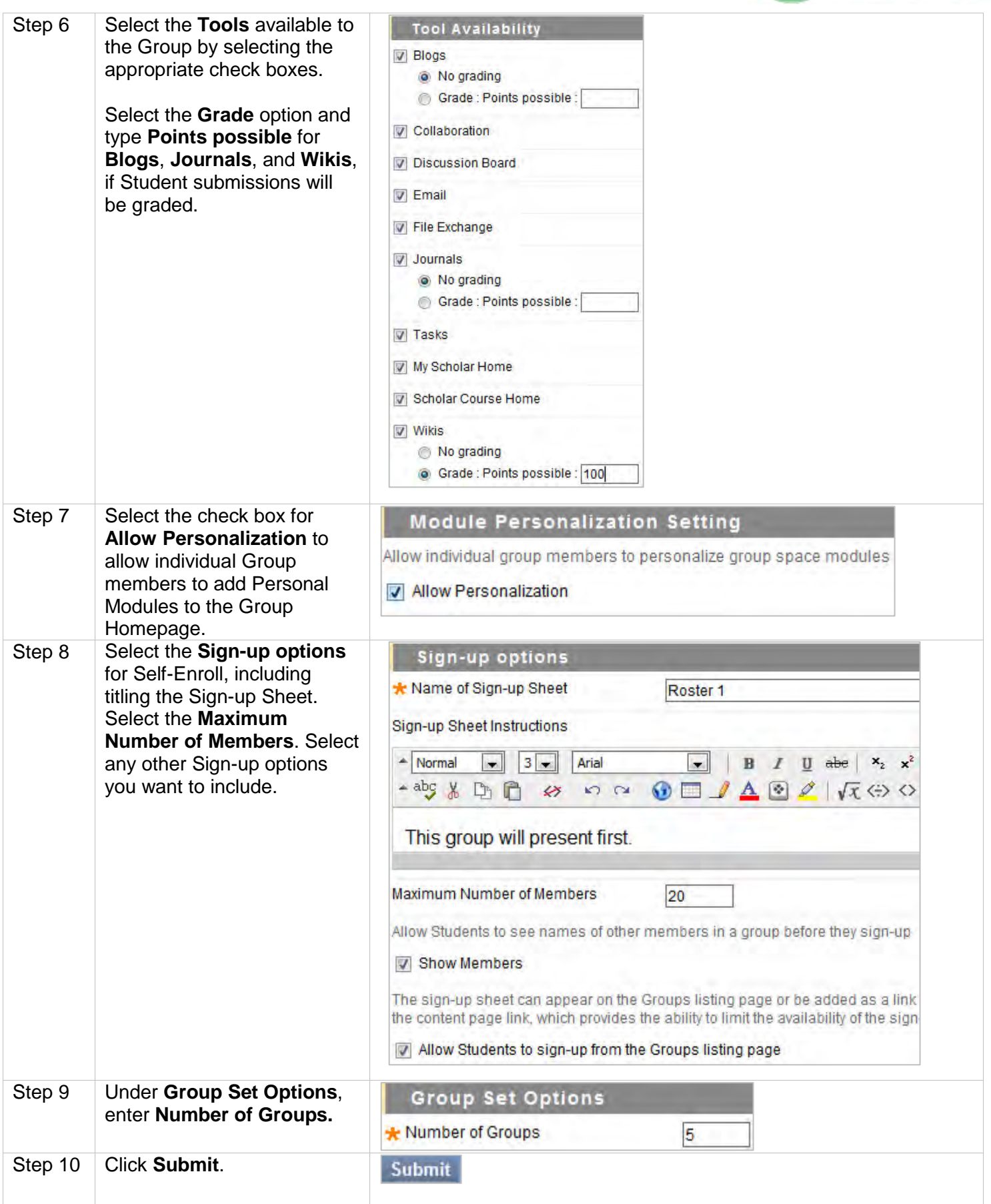

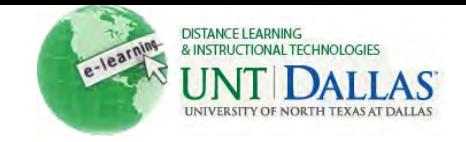

## **Create a Manual Enrollment Group Set**

■ [View the video tutorial](http://ondemand.blackboard.com/r91/movies/bb91_groups_creating_group_sets.htm)

Create formal groups of Students to collaborate on work. Groups can be created one at a time or in sets. For **Manual Enroll**, the Instructor assigns each Student in the Course to a Group. Each Group has its own space, or homepage, with links to tools to help Students collaborate. Only the Instructor and the Group members can access the Group tools.

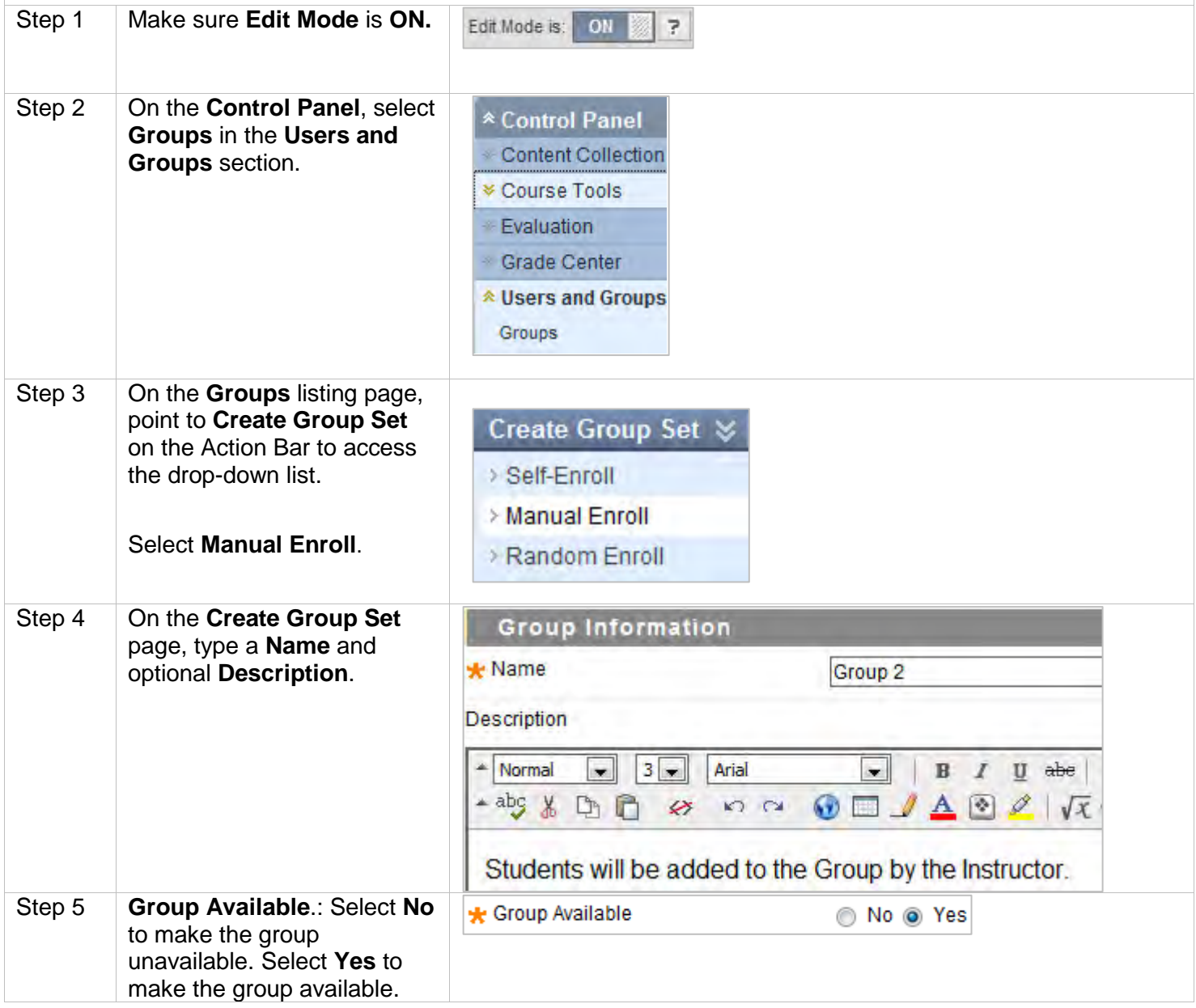

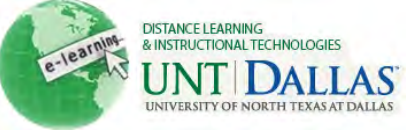

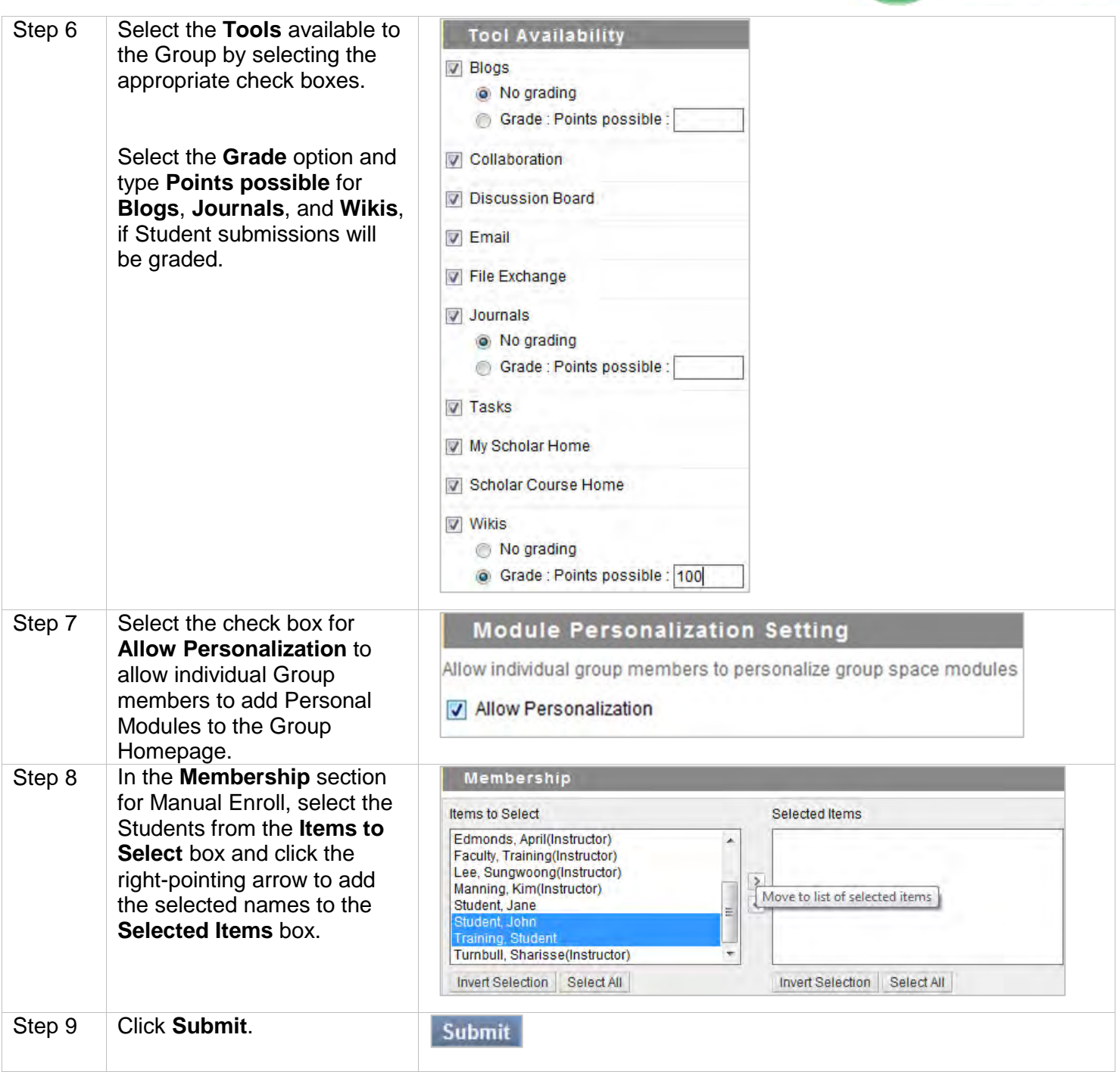

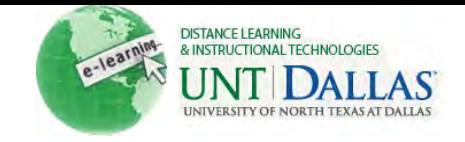

## **Create a Random Enrollment Group Set**

#### ■ [View the video tutorial](http://ondemand.blackboard.com/r91/movies/bb91_groups_creating_group_sets.htm)

Create formal groups of Students to collaborate on work. Groups can be created one at a time or in sets. For **Manual Enroll**, the Instructor assigns each Student in the Course to a Group. Each Group has its own space, or homepage, with links to tools to help Students collaborate. Only the Instructor and the Group members can access the Group tools.

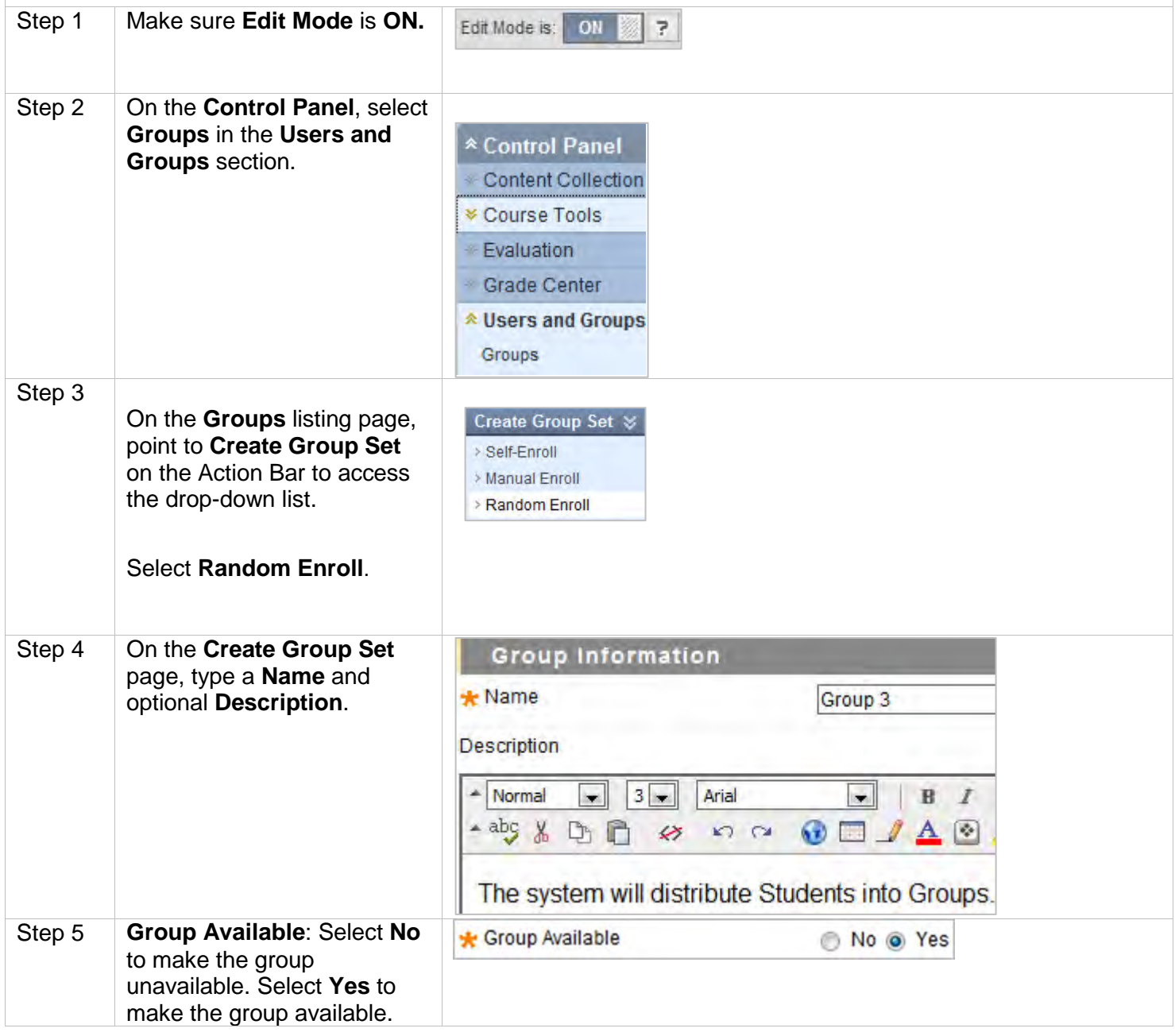

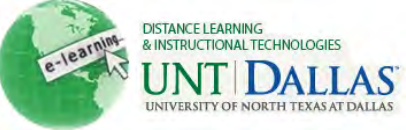

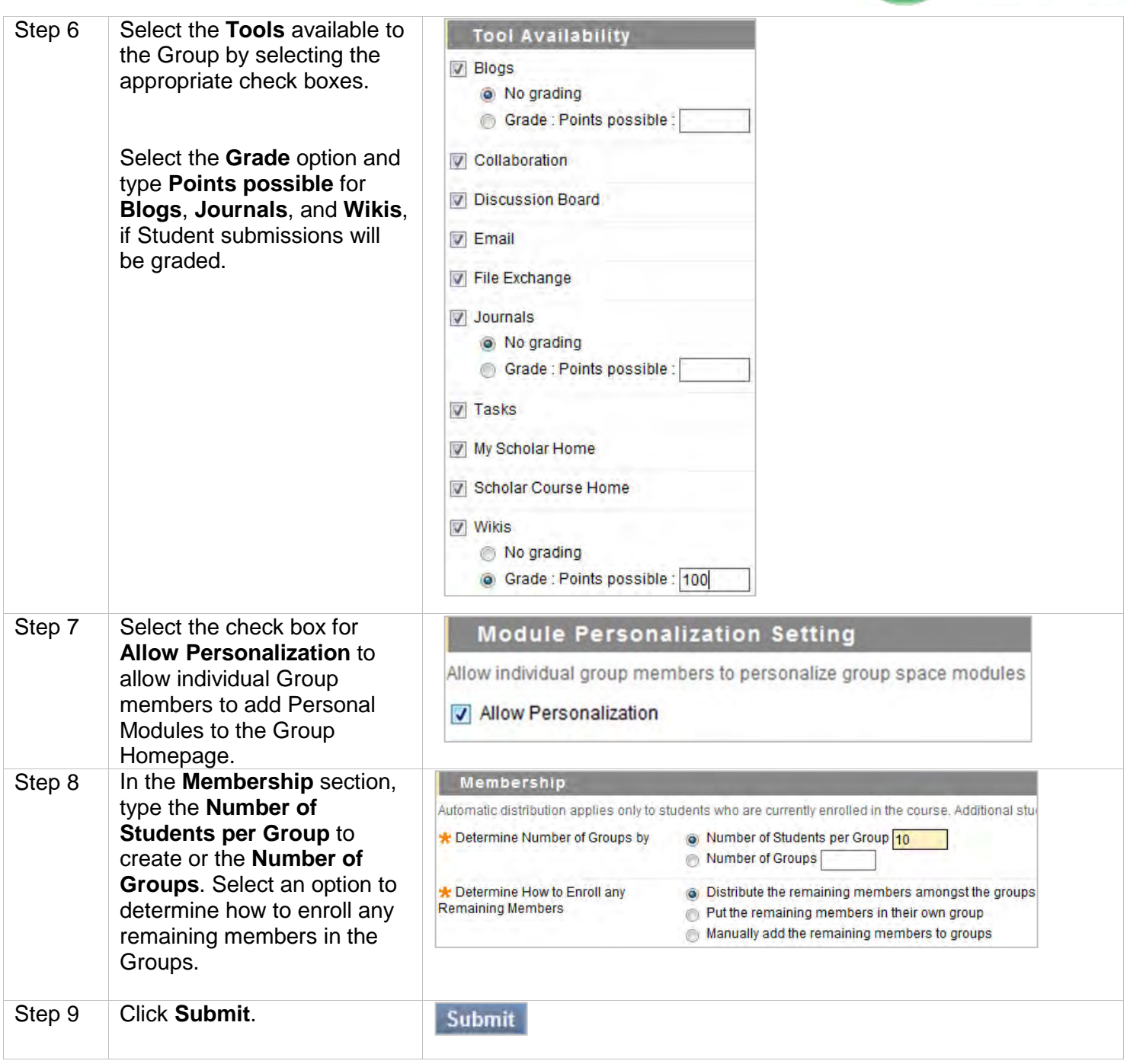